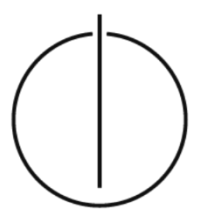

TECHNISCHE UNIVERSITÄT MÜNCHEN FAKULTÄT FÜR INFORMATIK **Praktikum: Grundlagen der Programmierung**

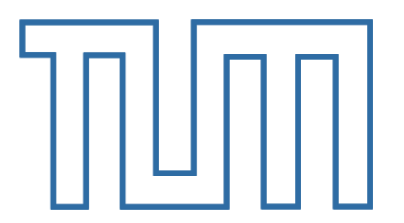

### **Programmierpraktikum**

**Woche 03** (10.11.2016)

Stefan Berktold *s.berktold@tum.de*

### PRÄSENZAUFGABEN Heutige Übersicht

**Aufgabe 3.1** *Syntaxbäume Quellcode in Syntaxbaum umwandeln (MiniJava Grammatik)*

**Aufgabe 3.2** *Kontrollflussdiagramme Quellcode → Kontrollflussgraph* 

**Aufgabe 3.3** *Programmieraufgabe (MiniJava) Brettspiel: "Schlangenspiel" (mit Vorgabe)*

# HAUSAUFGABEN

Abgabe: 14.11.2016 05:00 Uhr

**Aufgabe 3.4** *Syntaxbäume Quellcode in Syntaxbaum umwandeln (MiniJava Grammatik)*

**Aufgabe 3.5** *Kontrollflussdiagramme Quellcode → Kontrollflussgraph*

**Aufgabe 3.6** *Programmieraufgabe (MiniJava) Kartenspiel: "17 und 4"* 

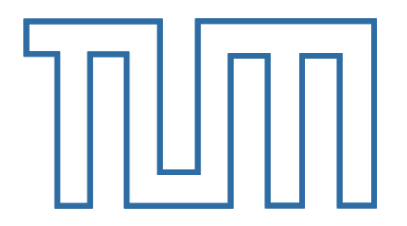

Syntaxbaum

Zeichnen Sie für das folgende MiniJava-Programm den Syntaxbaum. Dazu steht Ihnen die Grammatik von MiniJava aus der Vorlesung zur Verfügung.

Eine Zusammenfassung dieser Grammatik finden Sie auf Moodle.

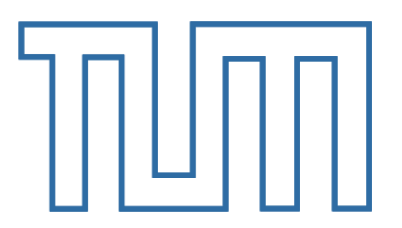

```
int prod, x, n;
x = read();
if (0 < x) {
    prod = 1;
    \mathbf{n} = 0;
    while (prod \leq x) {
        n = n + 1;
        prod = prod * (-n);ł
    write(pred);
\} else \{write(n);ł
```
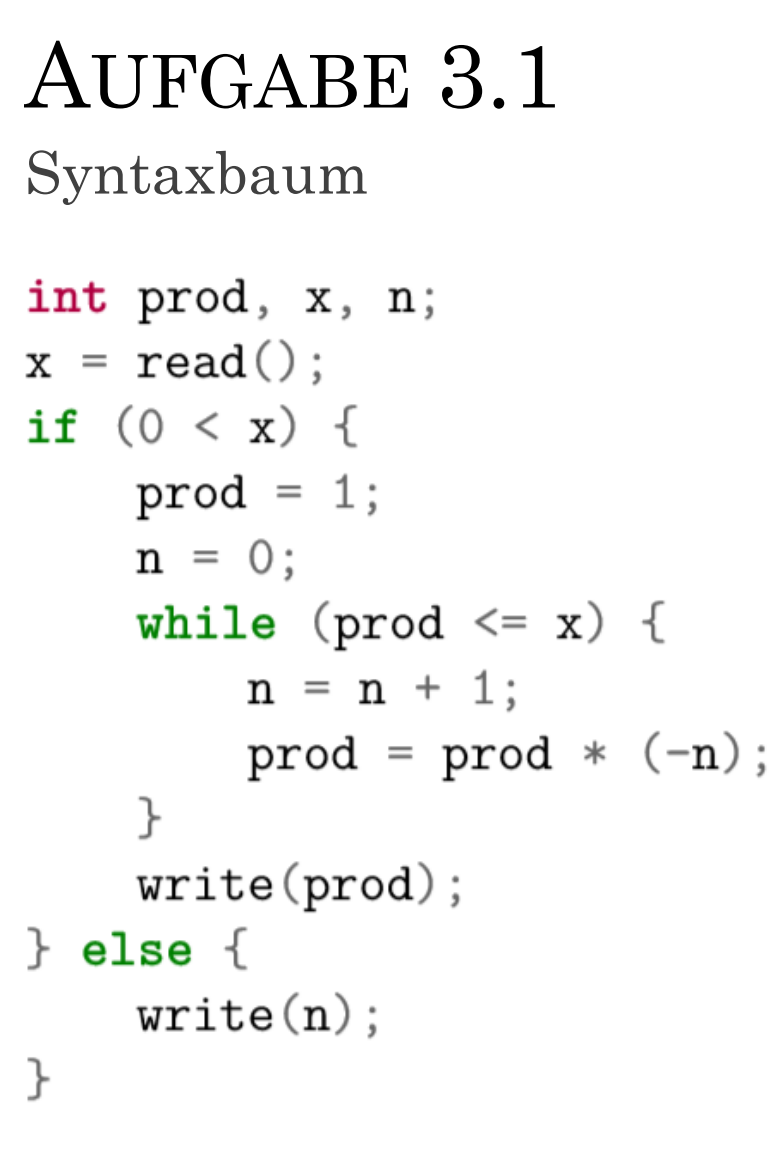

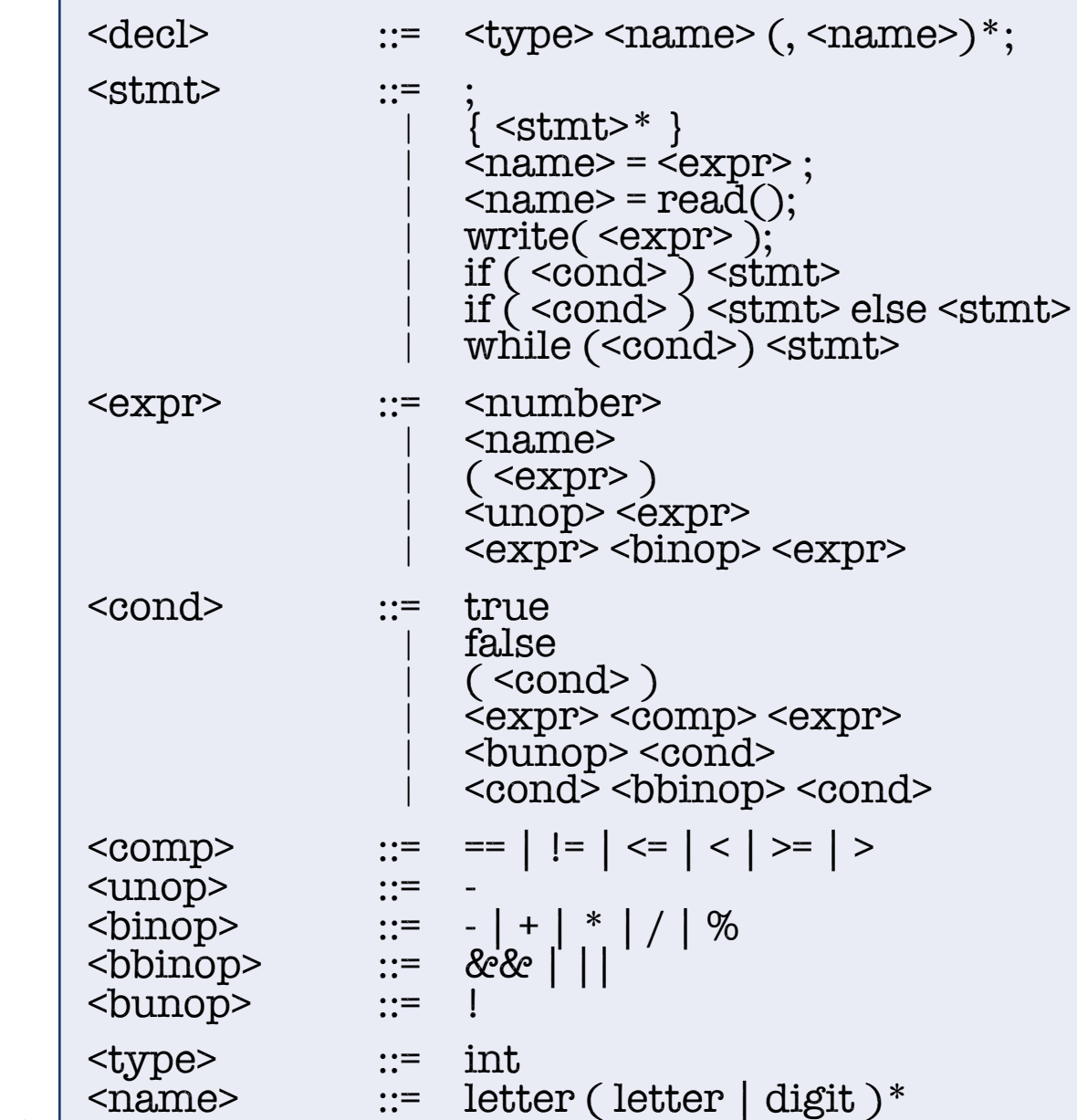

::= digit digit\*

<number>

<program> ::= <decl>\* <stmt>\*

Stefan Berktold | Praktikum: Grundlagen der Programmier

### AUFGABE 3.1 – LÖSUNG Syntaxbaum

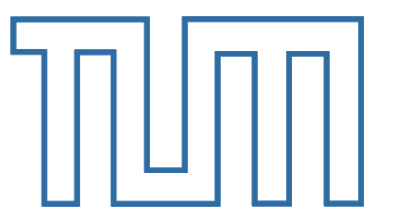

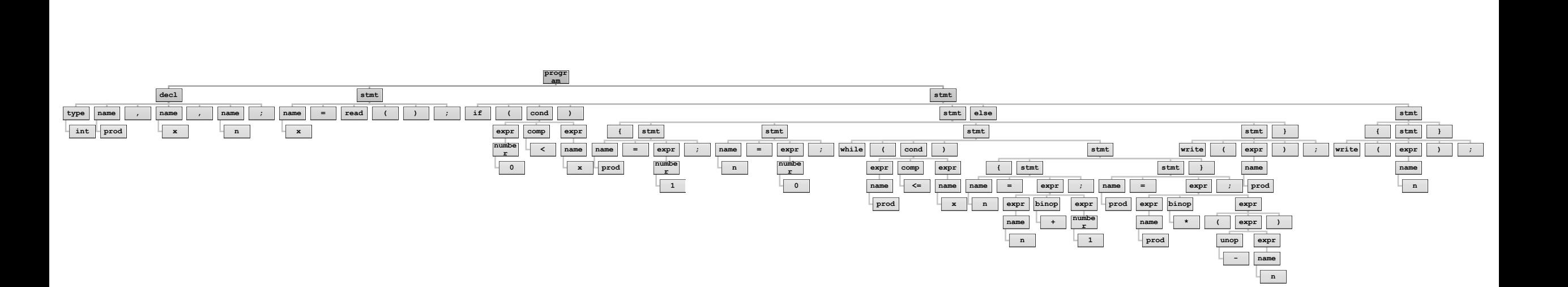

Stefan Berktold | Praktikum: Grundlagen der Programmierung | WS 16/17

Kontrollflussdiagramm

Zeichnen Sie den Kontrollflussgraphen für das folgende Java-Fragment:

```
int b, c;for (int a = 42; a > 10; a = a - 4) {
  b = 2 * a:
  c = b / 2;
  if (c < a) {
   b = b - a;\}}
```
*Hinweis*: Zum Zeichnen können Sie z.B. das Programm *LibreOffice Draw*, welches Sie unter http://www.libreoffice.org/ finden, oder die Webseite http://draw.io verwenden. Speichern Sie Ihren Kontrollflussgraphen im *pdf*-Format ab.

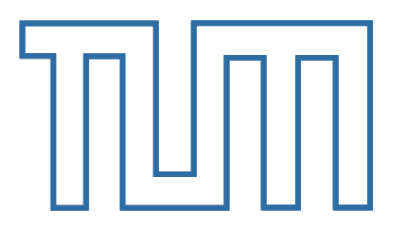

## AUFGABE 3.2 – LÖSUNG

Kontrollflussdiagramm

 $int b, c;$ for (int  $a = 42$ ;  $a > 10$ ;  $a = a - 4$ ) {  $b = 2 * a;$  $c = b / 2;$ if  $(c < a)$  {  $b = b - a;$  $\mathcal{F}$ }

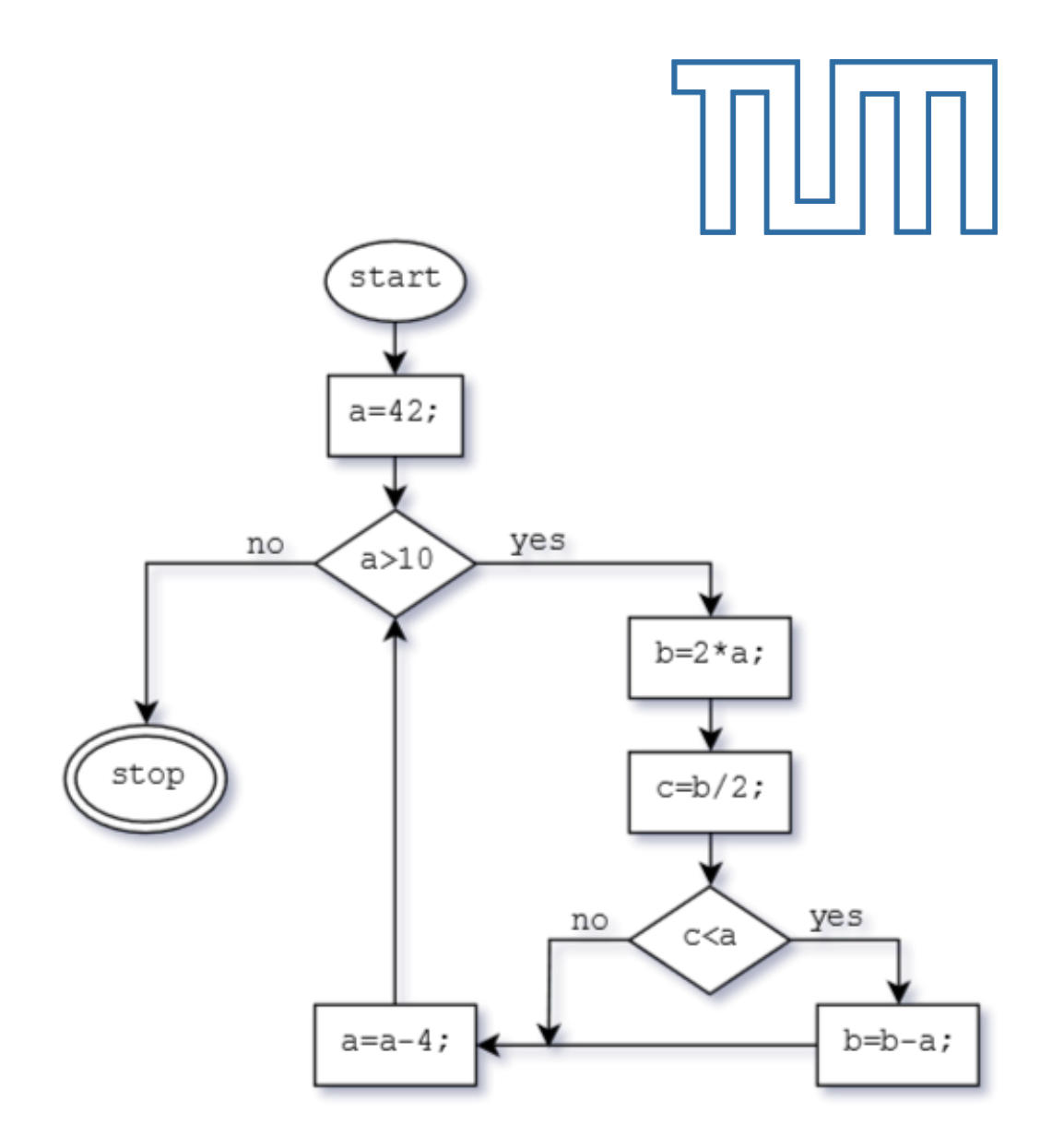

Schlangenspiel (Auszug)

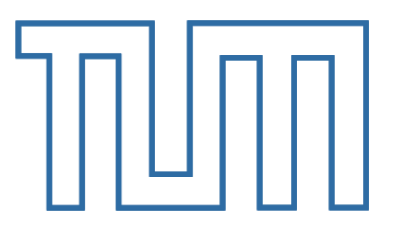

In dieser Aufgabe sollen Sie eine Variante des Schlangenspiels für zwei Spieler programmieren. Erstellen Sie dazu ein Programm namens Schlangenspiel.java. […]

Implementieren Sie ihre Lösung Schritt für Schritt:

- 1. Beschränken Sie sich zuerst auf einen Spieler und ein leeres Spielfeld. Das Spiel besteht am Anfang nur aus Würfeln bis die 35 überschritten wird.
- 2. Beachten Sie nun Leitern und Schlangen nach dem Würfeln prüfen Sie, ob das Zielfeld leer ist.
- 3. Beachten Sie nun auch Ketten von Leitern und Schlangen bewegen Sie einen Spielstein nach dem Würfeln so lange, bis er weder auf einer Schlange noch auf einer Leiter landet.
- 4. Erweitern Sie Ihr Spiel nun um den zweiten Spieler.

**Hinweis**: Verwenden Sie die Klasse Spielfeld, um das Spielfeld zu zeichnen. Ersetzen Sie dazu extends MiniJava durch extends Spielfeld. […]

#### Schlangenspiel (Auszug)

Die **Grundidee** des Spiels ist folgende:

- Das Spiel hat die Felder 0 bis 35.
- Jeder Spieler besitzt einen Spielstein.
- Beide Spielsteine starten auf Feld 0
- Es dürfen zwei Spielsteine gleichzeitig auf einem Feld stehen. Im Wechsel wird gewürfelt. Der Spielstein des entsprechenden Spielers wird um die entsprechende Augenzahl vorgerückt.
- Von allen Feldern, die durch 5 teilbar sind, führt eine Leiter nach oben. Wer ein solches Feld erreicht, kommt sofort 3 Felder weiter.

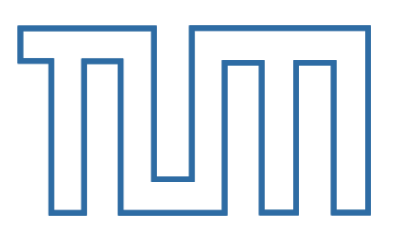

- Erreicht man ein Schlangenfeld (jedes Feld, das durch 7 teilbar ist), rutscht man automatisch um 4 Felder zurück.
- Die Felder 0 und 35 sind weder Leiternoch Schlangenfelder.
- Leitern und Schlangen treten in Aktion, wenn ein Spielstein dieses Feld erreicht. Es ist daher möglich, Ketten von Schlangen und/oder Leitern zu benutzen.
- Wer zuerst das Feld 35 erreicht oder überschreitet, gewinnt das Spiel.
- Am Ende wird der Sieger ausgegeben.

Geben Sie jeweils das Würfelergebnis und das neue Spielfeld aus.

## AUFGABE 3.3 – LÖSUNG

Schlangenspiel (Auszug)

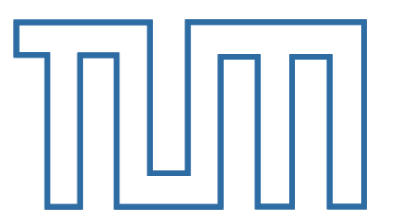

Einen Lösungsvorschlag finden Sie unter http://tutor16.stecrz.de (PW: tutor16).

#### Die offiziellen Lösungen zu allen Präsenzaufgaben sind voraussichtlich ab **11.11.2016 20:00 Uhr**

auf Moodle verfügbar (und dürfen nicht vorab ausgehändigt werden).